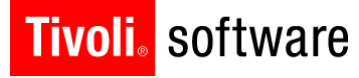

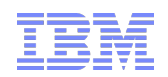

# What's New in Maximo Security – Version 7.5

Colleen McCretton

Date of presentation: 8/2/2012

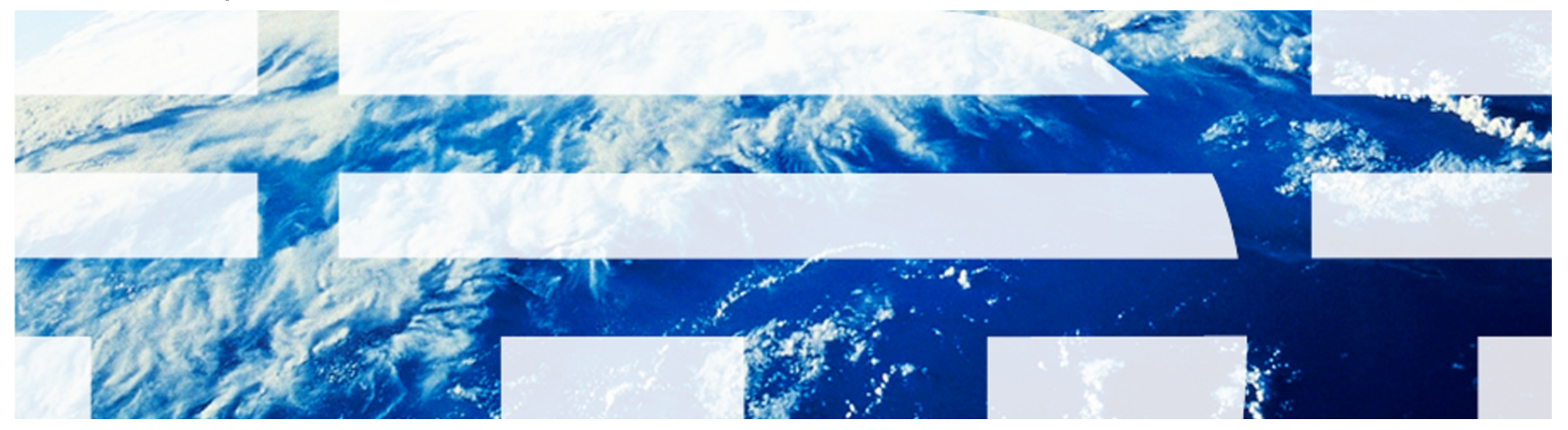

© 2011 IBM Corp.

Contents of Presentation

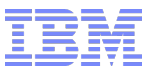

**• Overview** 

**Tivoli**. software

- How Access is Determined
- Profiles
- Relationship with People and Labor
- Relevant Applications
	- Users
	- Security Groups
	- Conditional Expression Manager
- **Integration**
- **Troubleshooting**
- **References**

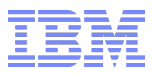

### **Overview**

**Tivoli**. software

### Authentication

- LDAP authentication via
	- WebSphere VMM
	- Microsoft Active Directory
	- Internal authentication disabled
- Internal authentication
- Authorization
	- By Group
	- Authorizations to Maximo applications are managed in the Security Groups application
	- Architecture
		- Multi-site architecture
		- Site, Organization, Set and System levels
	- Independent and Combined Groups
	- Restrictions
- **Other security Features**

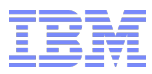

## Access is Granted, not Assumed

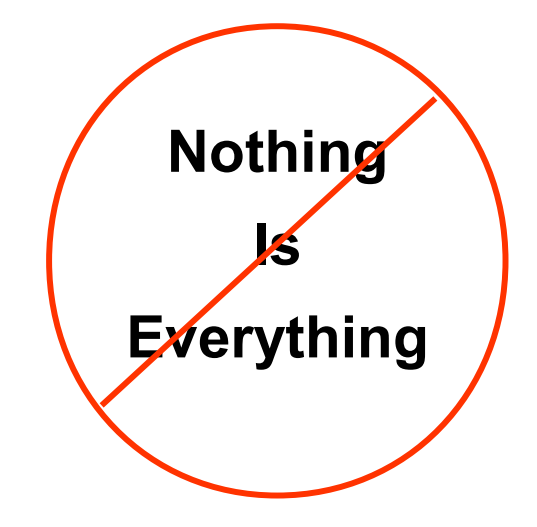

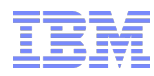

## How Access is Determined…

- When a User tries to access an application, the security objects will check to see what the maximum access is based on the combining of their group memberships
- **Application access types** 
	- Read
	- Insert
	- Save
	- Delete
- In addition, their access to options (Actions) will be checked
- Access always has a site component
	- All sites
	- Specified Sites
	- No sites specified
- Database access, unless explicitly granted to a user, goes through the business objects and their rules

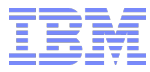

Example: Single organization with security groups that provide sufficient application, site and storeroom access and<br>privileges for all users in XYZ company.

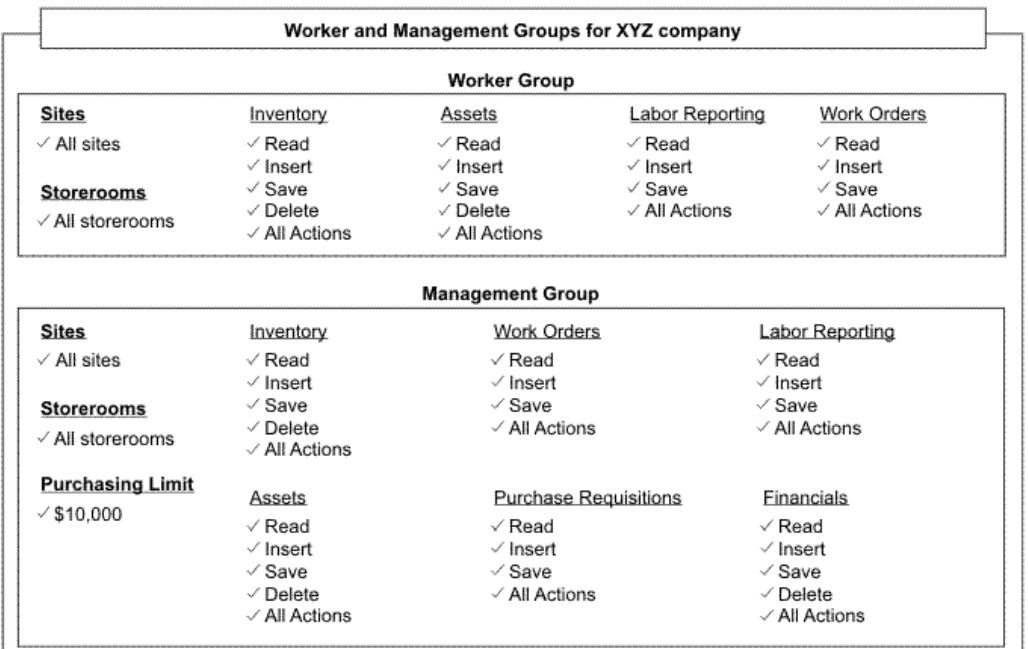

Security Profile for all Workers

| All Workers | <b>Application Access</b>                                                           |                                                                       | <b>Sites</b>                          |
|-------------|-------------------------------------------------------------------------------------|-----------------------------------------------------------------------|---------------------------------------|
|             | <b>Inventory Assets</b>                                                             | Work Orders<br>Labor Reporting                                        | $\checkmark$ All sites                |
|             | √ Read<br>$\checkmark$ Insert<br>$\vee$ Save<br>$\vee$ Delete<br>$\vee$ All Actions | $\sqrt{ }$ Read<br>$\vee$ Insert<br>$\vee$ Save<br>$\vee$ All Actions | <b>Storerooms</b><br>✓ All storerooms |

Security Profile for all Management

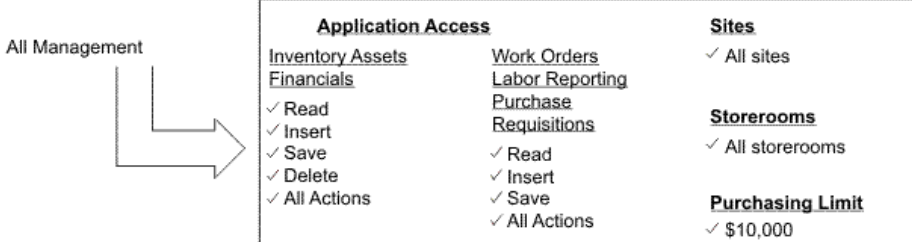

**IBM**1-6 Confidential © 2004 IBM Corporation

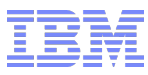

Example: Single organization with a mix of non-independent security groups dedicated to individual group categories like application, site and storeroom access. Security profiles reflect functional areas within the company, like Maintenance and Purchasing, as you add users to groups that provide the required access and privileges needed to perform specific job responsibilities.

#### Mixed Non-Independent Security Groups for XYZ Company

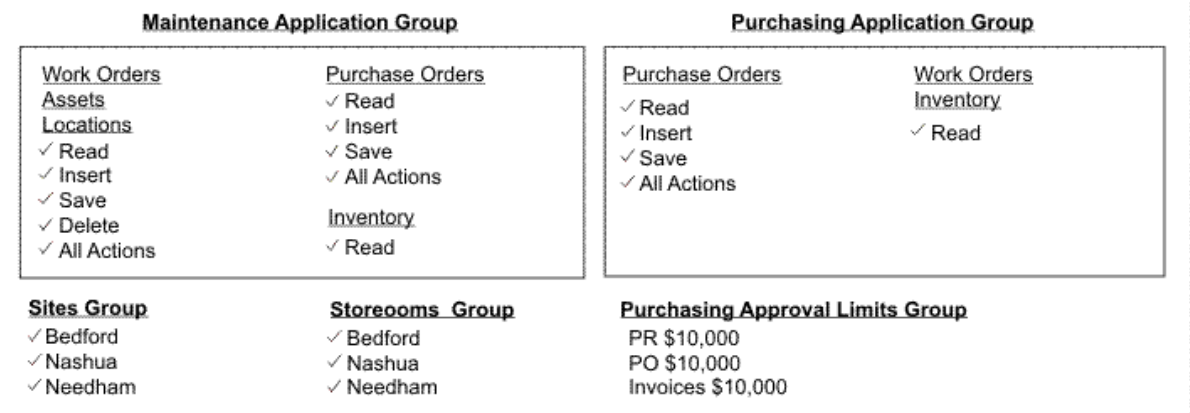

Security Profile for Mainenance Users

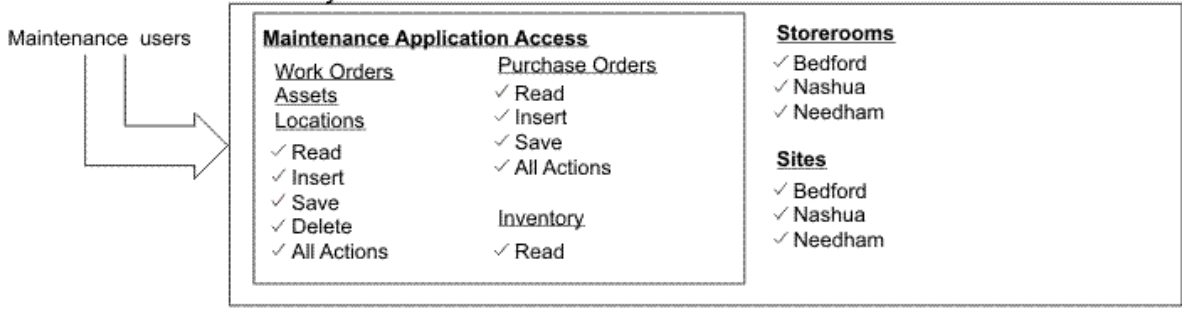

#### Security Profile for Purchasing Users

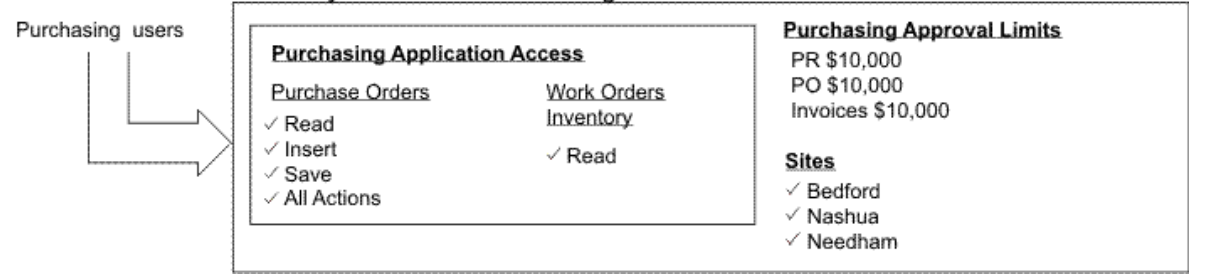

**IBM**1-7 Confidential © 2004 IBM Corporation

#### **Tivoli**, software

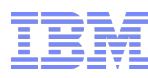

Example: Single organization that practices site administration with independent security groups. The application access groups are restricted to the Nashua and Bedford sites within the organization. The Nashua group provides the user with most of the application and storeroom access needed to perform his or her job. However, this user also requires Read-only access to several applications at the Bedford site. This example shows how to combine independent security groups so that a user has sufficient application access to perform his or her job responsibilities across sites.

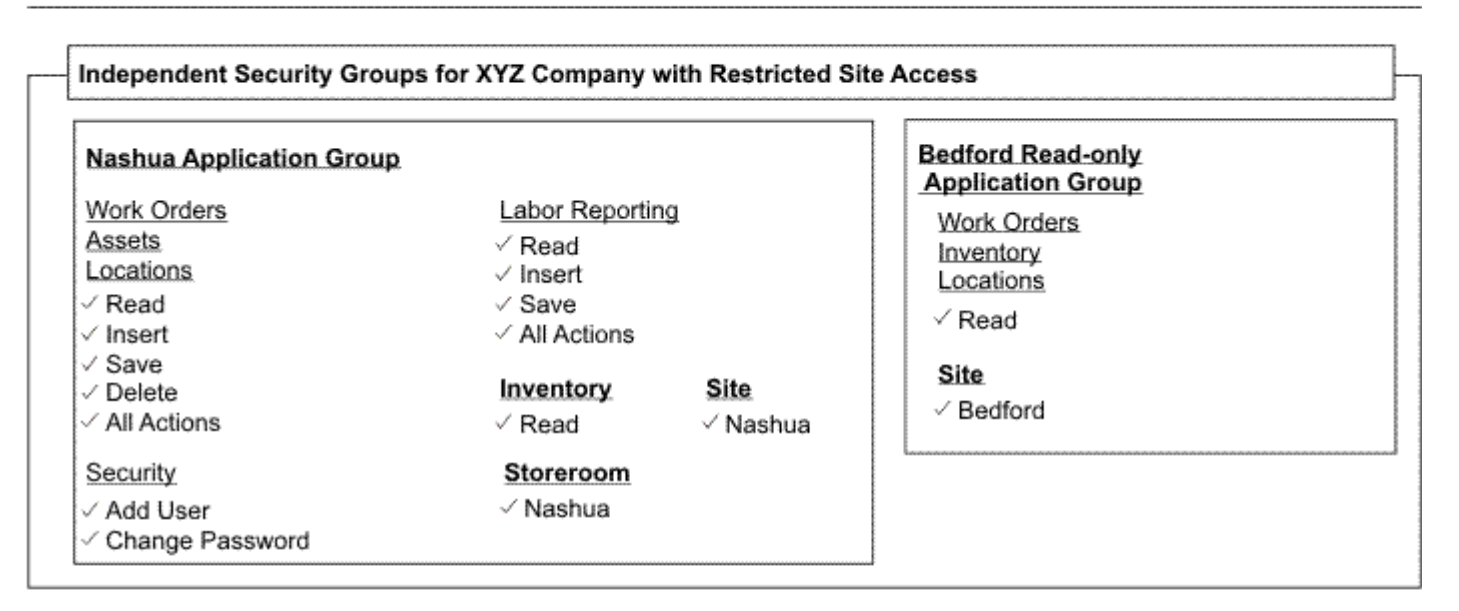

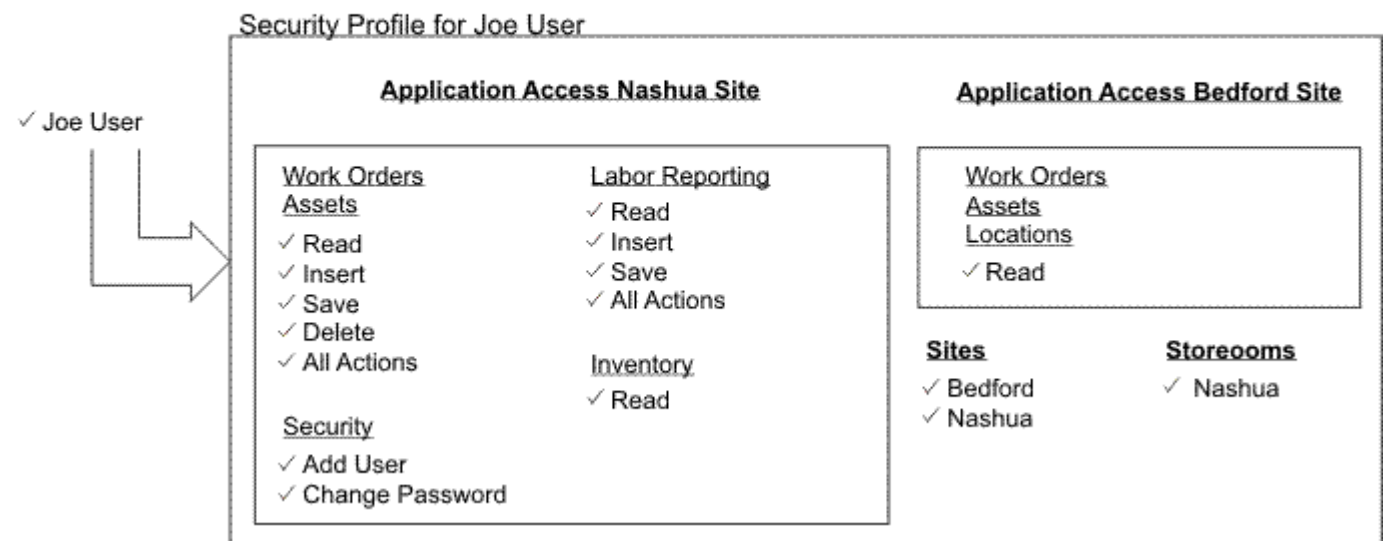

**IBM**1-8 Confidential © 2004 IBM Corporation

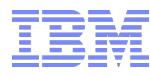

Example: Single organization that practices site administration with independent and non-independent security groups. The independent group provides the user with read-only application access at several remote sites. The non-independent groups provide the user with all the application access and approval limits he needs to perform his job responsibilities at his primary site.

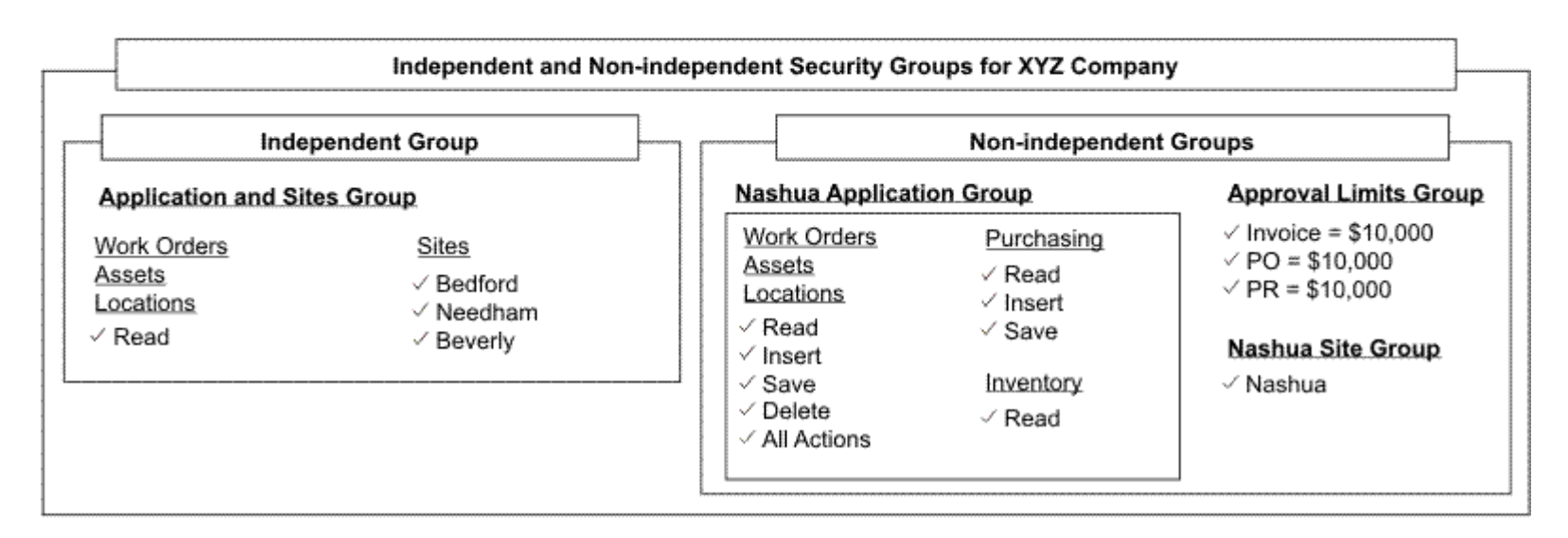

#### Security Profile for Joe User

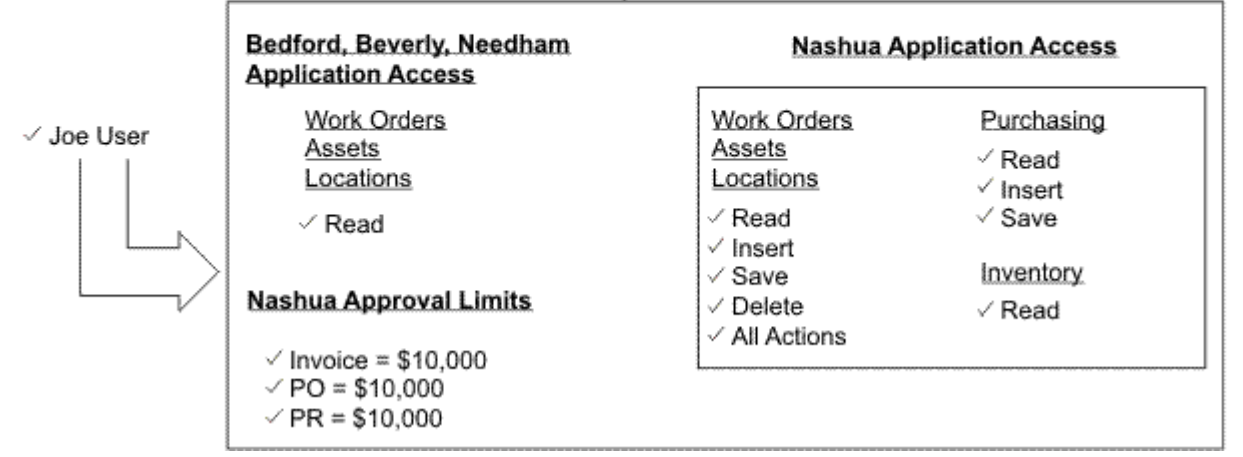

# People

**Tivoli** software

#### • **Need to capture common personal information**

- Labor
- Users
- Asset Custodians
- Asset Owners
- Help Desk Callers

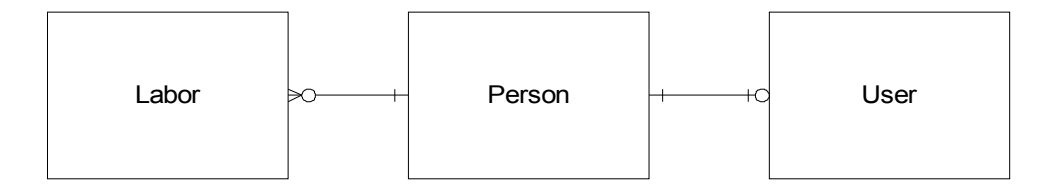

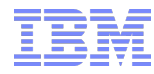

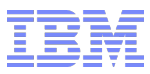

- The Users application is located in the Security module
- Each user has a corresponding Person record that can be linked from the Users application
- **The Groups tab allows a view of group memberships**
- The Profile tab provides a view of a users access when all of their group access is combined
- Password management for internal authentication

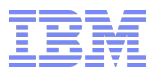

- **Example 21 Figure 1.5 Figure 1.5 Figure 1.5 Figure 1.5 Figure 1.5 Figure 1.5 Figure 1.5 Figure 1.6 Figure 1.5 Figure 1.6 Figure 1.6 Figure 1.6 Figure 1.6 Figure 1.6 Figure 1.6 Figure 1.6 Figure 1.6 Figure 1.6 Figure 1.6 F**
- Locate a user record
- Specify a default insert site
- View their group membership and the resulting security profile
- Review the Actions menu items most are not applicable to CCMDB

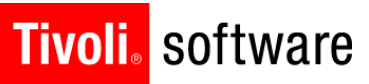

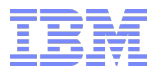

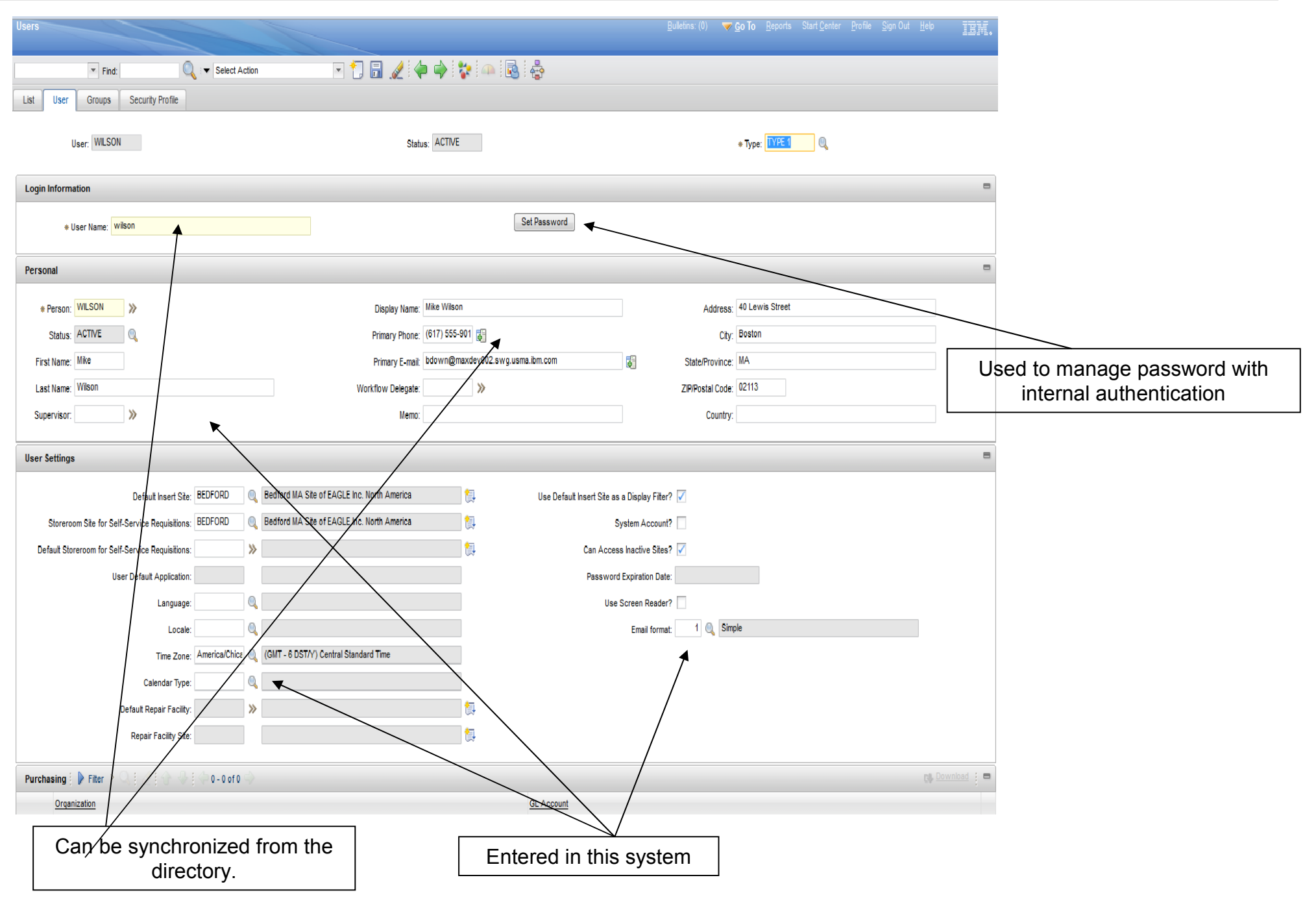

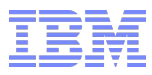

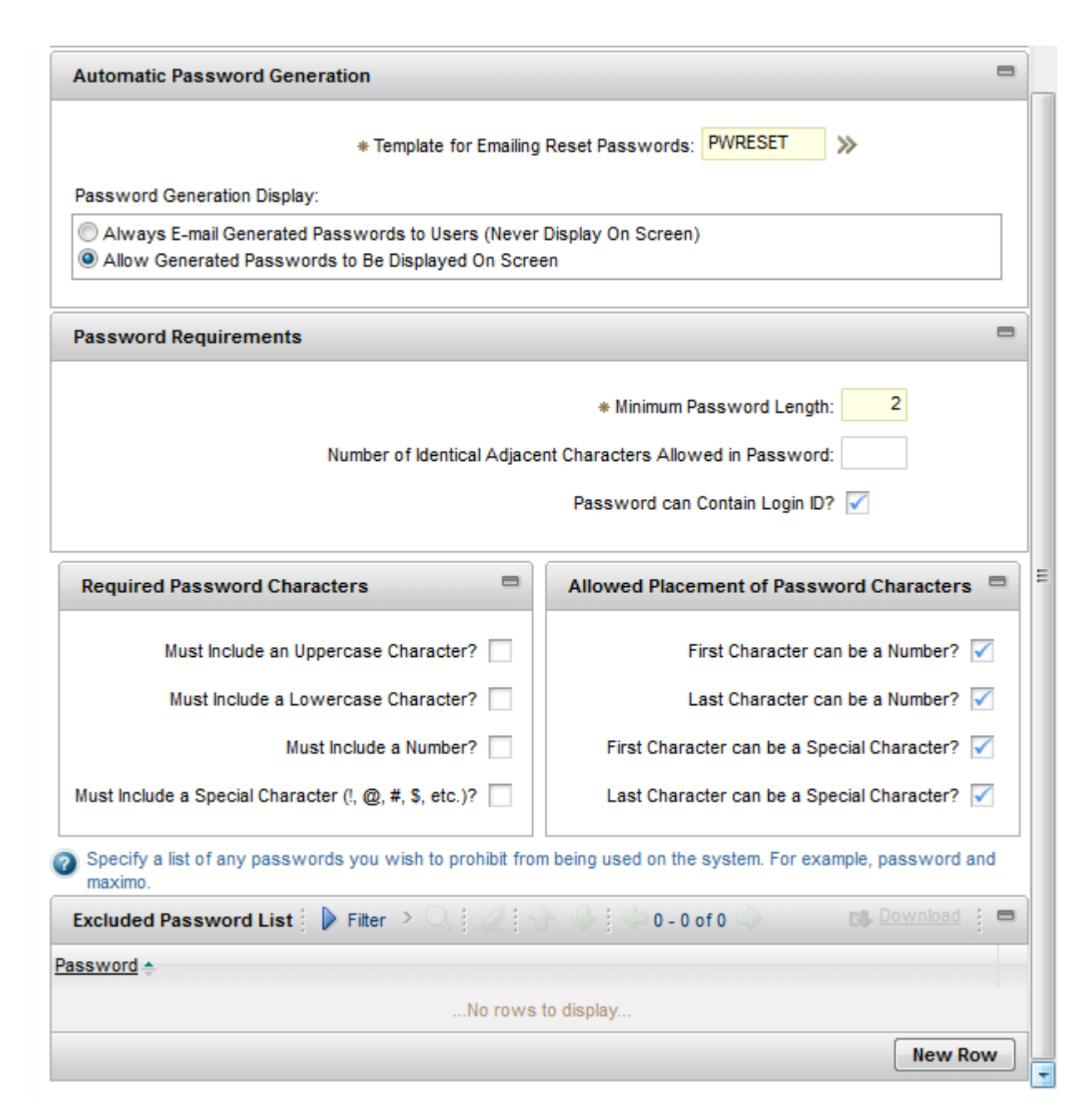

**IBM**1-14 Confidential © 2004 IBM Corporation

#### Tivoli. software

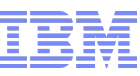

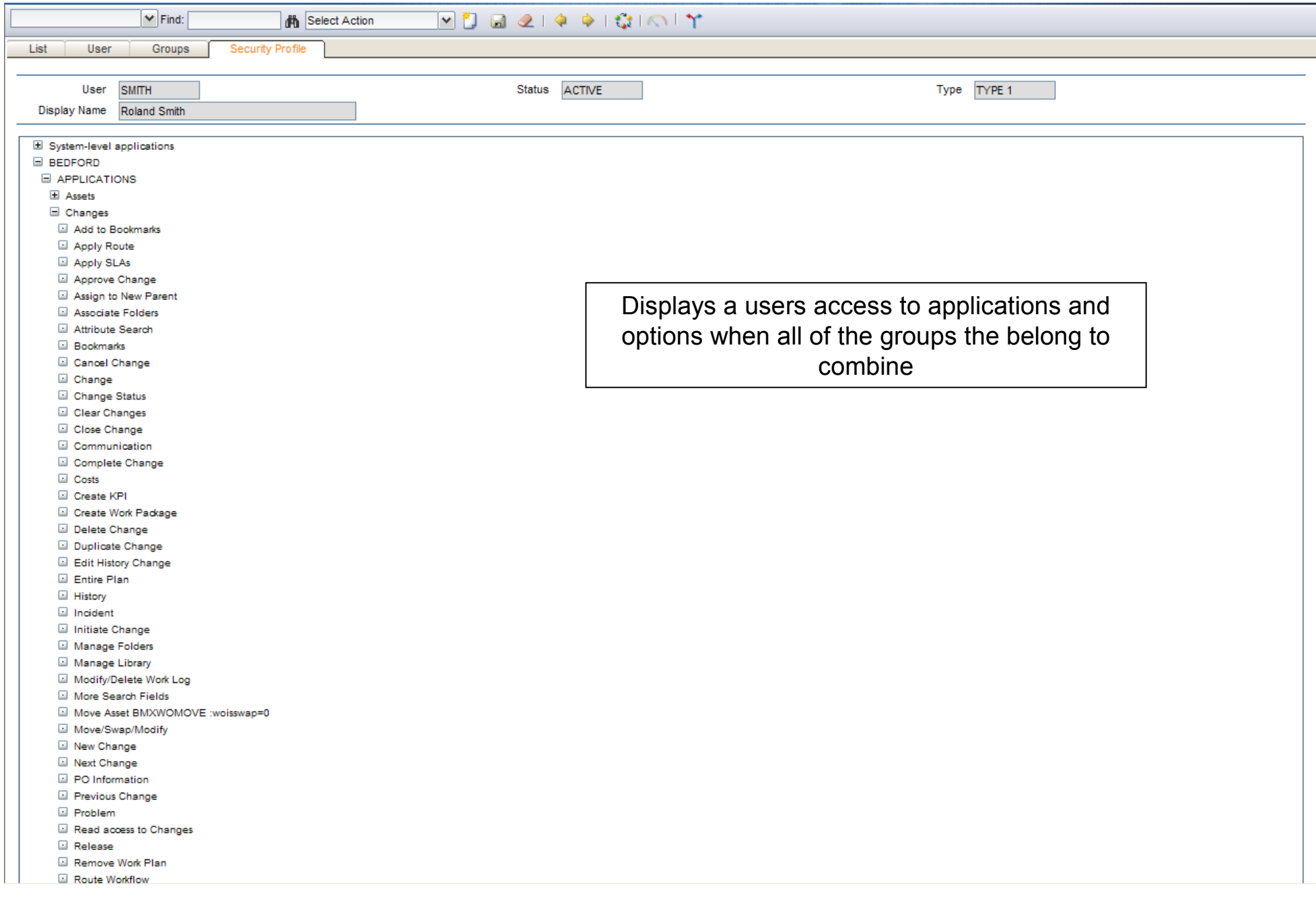

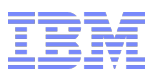

# **Elements are secured by group, not user**

- Sites
- Application Authorizations
- Purchasing Limits
- Invoice Tolerances
- Start Centers
- GL Component Authorizations
- Labor Authorizations
- Storeroom Authorizations
- Data Restrictions
- A User can be a member of multiple Groups
	- If there is a conflict the 'highest' access 'wins'
- Groups setting can be independent of other groups
	- Elements in a group stand alone
	- Need to have a site

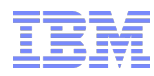

- Launch Security Groups application and navigate to a record that has been synchronized from the directory
- Specify Group Settings and Authorizations
	- Independent?
	- Start Center Template
	- Sites
	- Applications
	- Storerooms
	- Labor
	- GL Components
	- Limits & Tolerances
	- Data Restrictions
	- Users

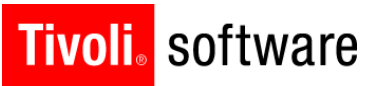

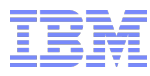

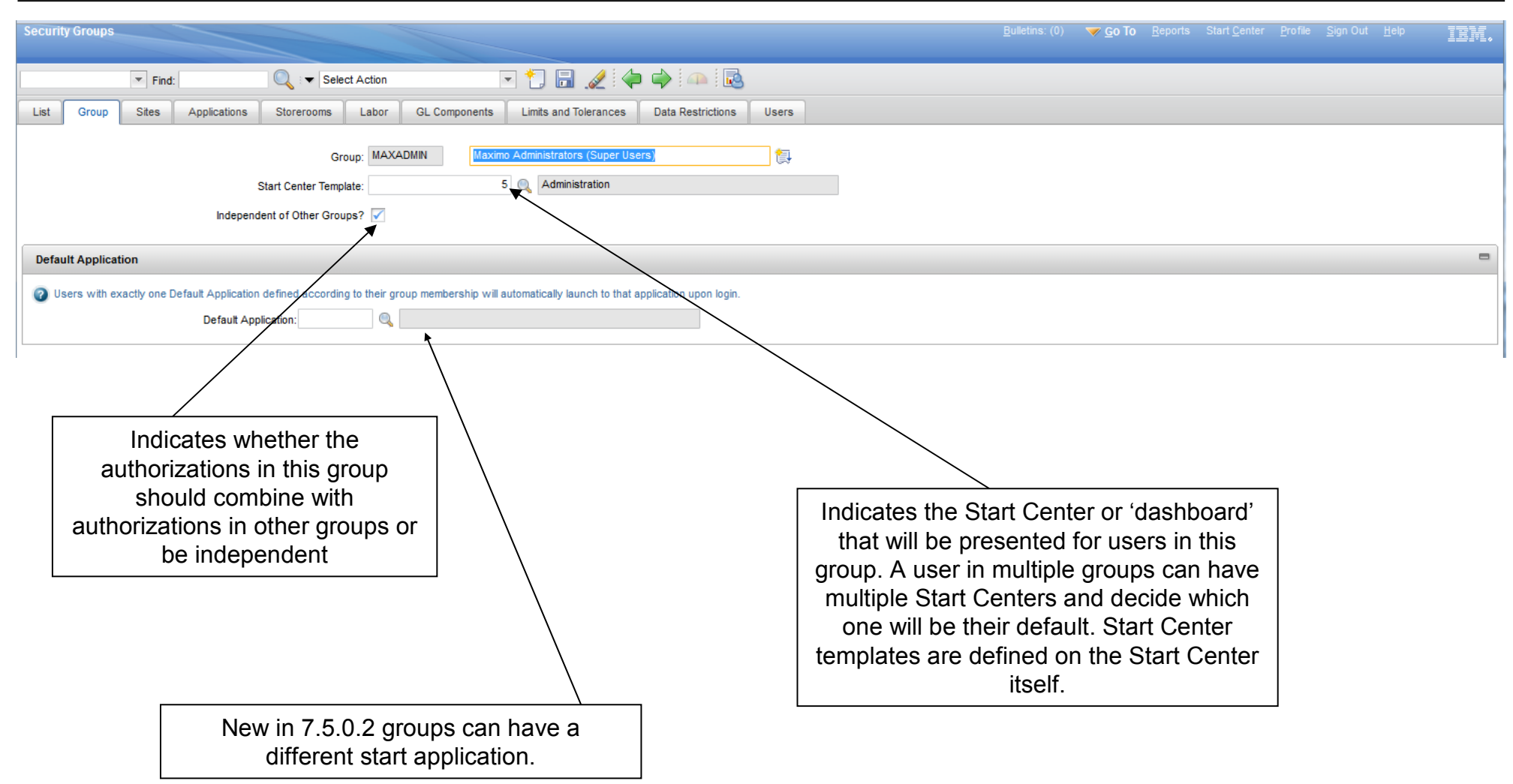

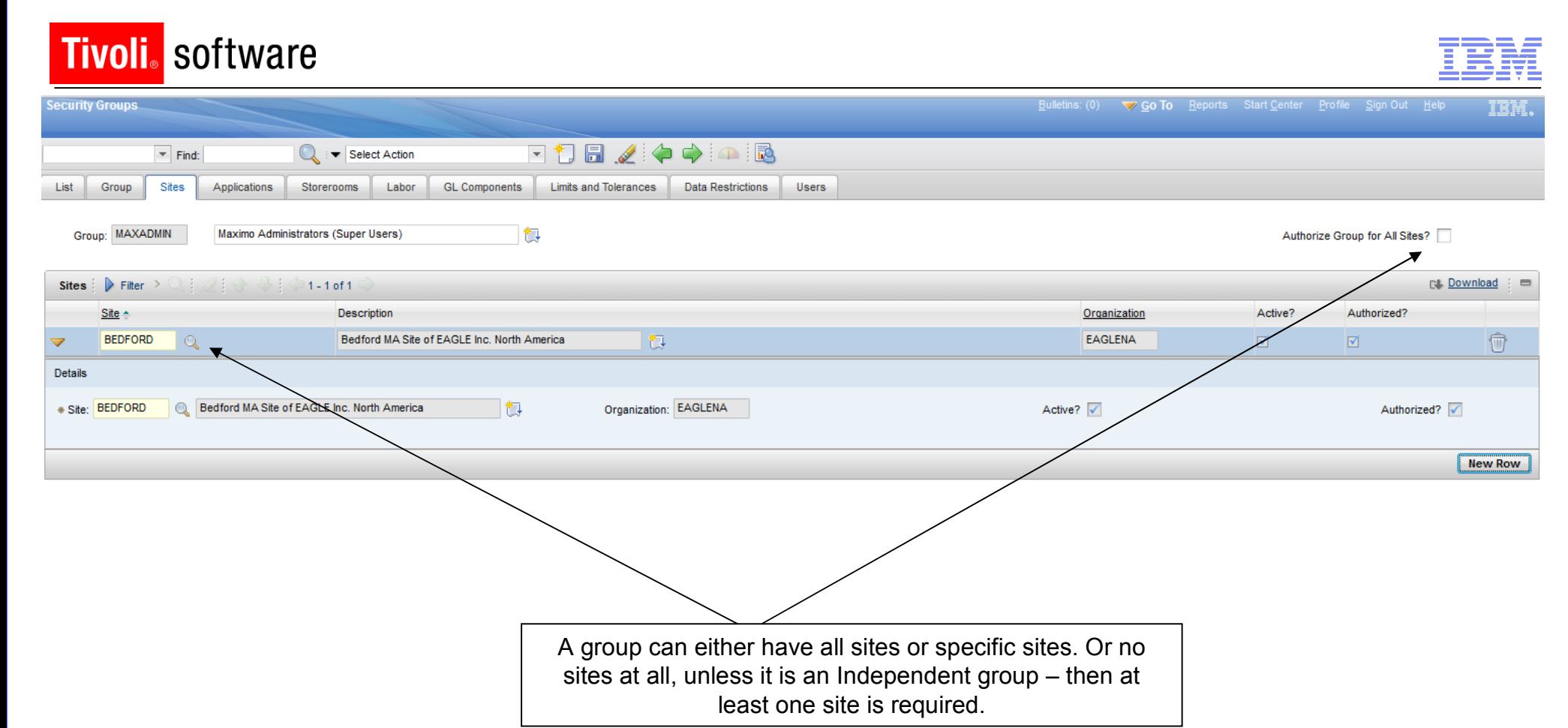

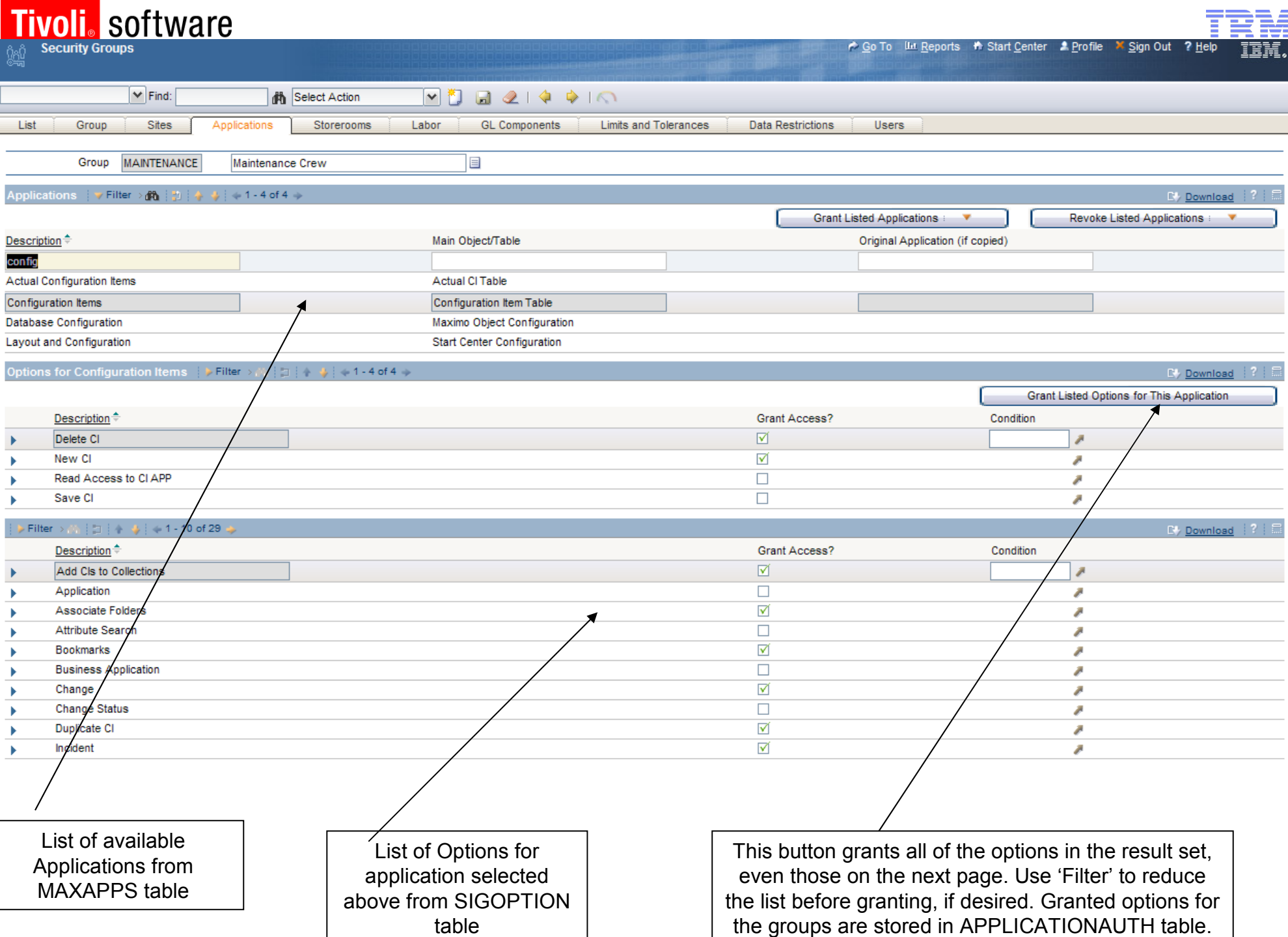

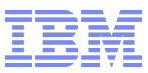

- Library
	- Maximo expressions
	- Custom classes
- Reusable
	- Data Restrictions
	- Conditional option access
	- Conditional UI (control security/dynamic UI Application Designer)
- Conditional Expression Manager application
	- Located in the Administration Module
	- Simple application for defining and managing conditions and seeing how many times they are used.

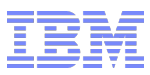

- Open Conditional Expression Manager
- Click New Row to add a condition to the library
- Select a type
	- For Expressions, specify the syntax
		- Use the Expression Builder, if desired
		- See the System Administrator Guide for syntax tips
	- For Classes, specify the file name
- Save the record
- Each time the condition is used in the system the reference count will increment by one

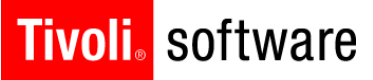

**Conditional Expression Manager** 

 $\sqrt{a}$ Select Action

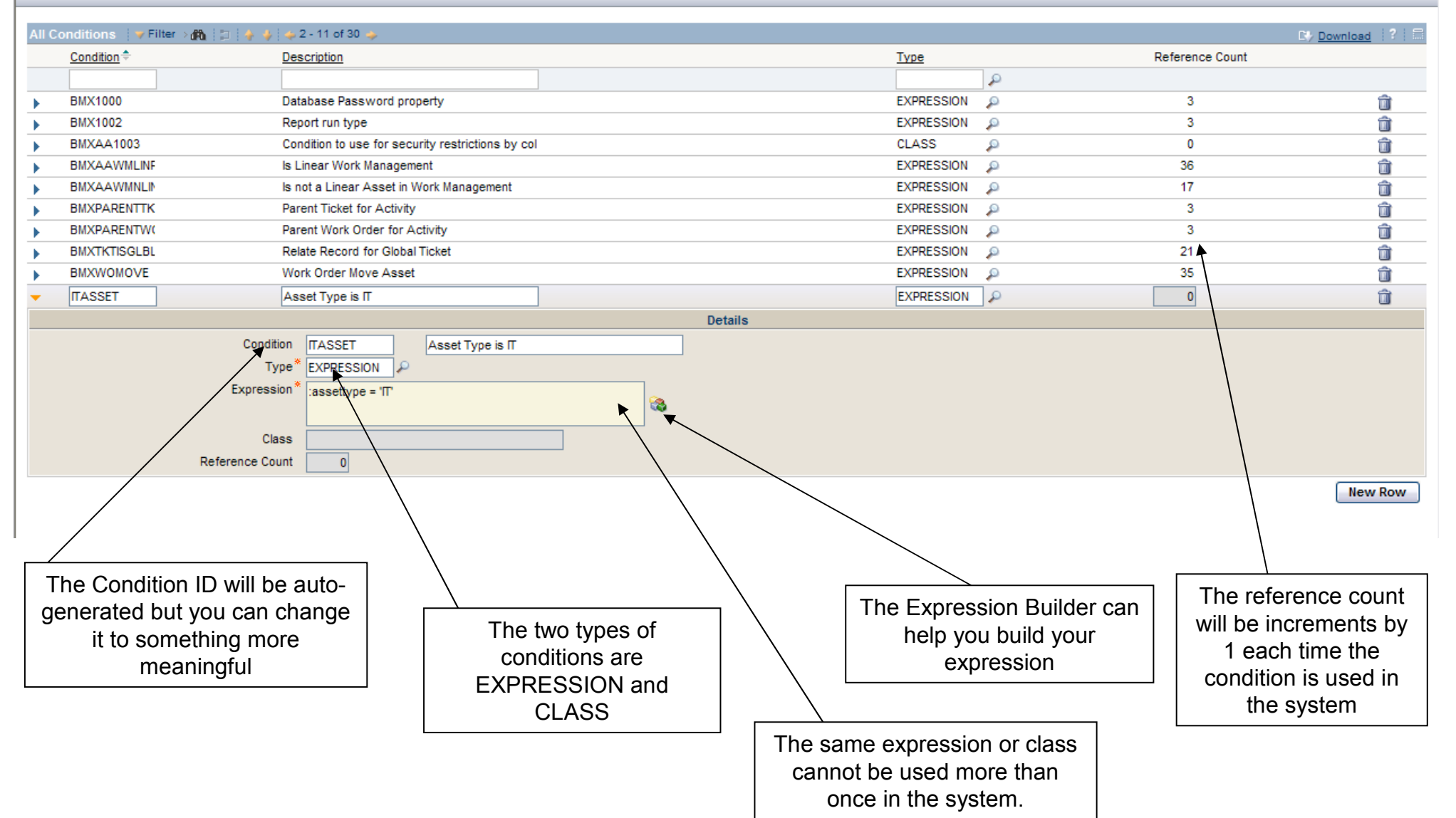

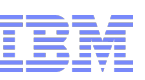

- Configured in Security Groups application
- Globally (via an Action) or per security group (on the tab)
- Set conditions for access everywhere an object or attribute is used
- Objects can be
	- Hidden when the condition is true, data will be masked
	- Read Only when the condition is true no modifications will be allowed
	- Qualified only records that meet the condition will be fetched from the database.
		- New in version 7.5 an 'Allow Qualified' property can be specified to allow the UI to use a Qualified data restriction for objects that are not 'main records'
- Attributes can be
	- Hidden when the condition is true, the field will not be displayed
	- Read Only when the condition is true no modifications will be allowed
	- Required when the condition is true, the attribute is required
- **EX Collection Restrictions** 
	- If there are no collection restrictions all CIs, Assets and Locations are allowed
	- If there are collection restrictions, only CIs, Assets and Locations in the collections are allowed
- **IBM**1-24 Confidential © 2004 IBM Corporation  $\blacksquare$  Highest access 'wins'

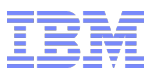

- **Example 2 Figure 1 Security Groups application and navigate** to a record that has been synchronized from the directory
- **Select the Data Restrictions tab**
- **Three tabs will appear for the different types of** restrictions – Object, Attribute and Collection
	- On the Object or Attribute tab, select the entity you want to restrict, specify a condition and other applicable attributes
	- For Collection Restrictions, specify the collection the group is restricted to and a number of Object Data Restrictions will be created behind the scenes
		- You can view them on the Object Restriction tab but you cannot edit them.

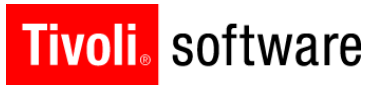

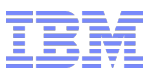

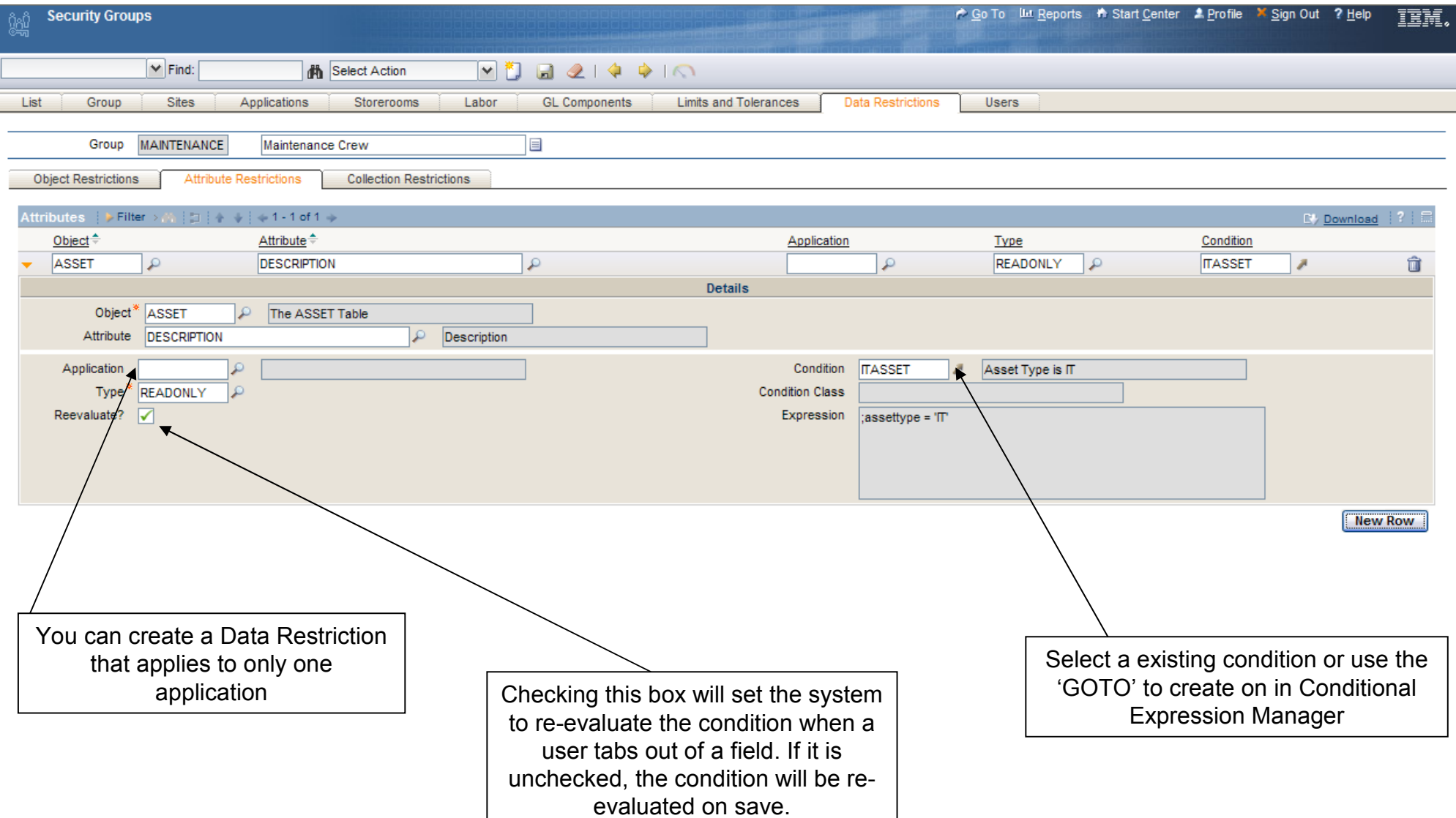

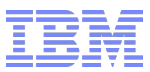

- Determines when an application option (action) is available
- **Set per security group**
- **Highest access 'wins'**

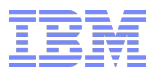

- Launch Security Groups application and navigate to a record that has been synchronized from the directory
- Select the Applications tab
	- Select the application and option that you want to grant
	- Grant the option and specify an existing condition

### **Tivoli** software

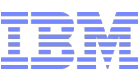

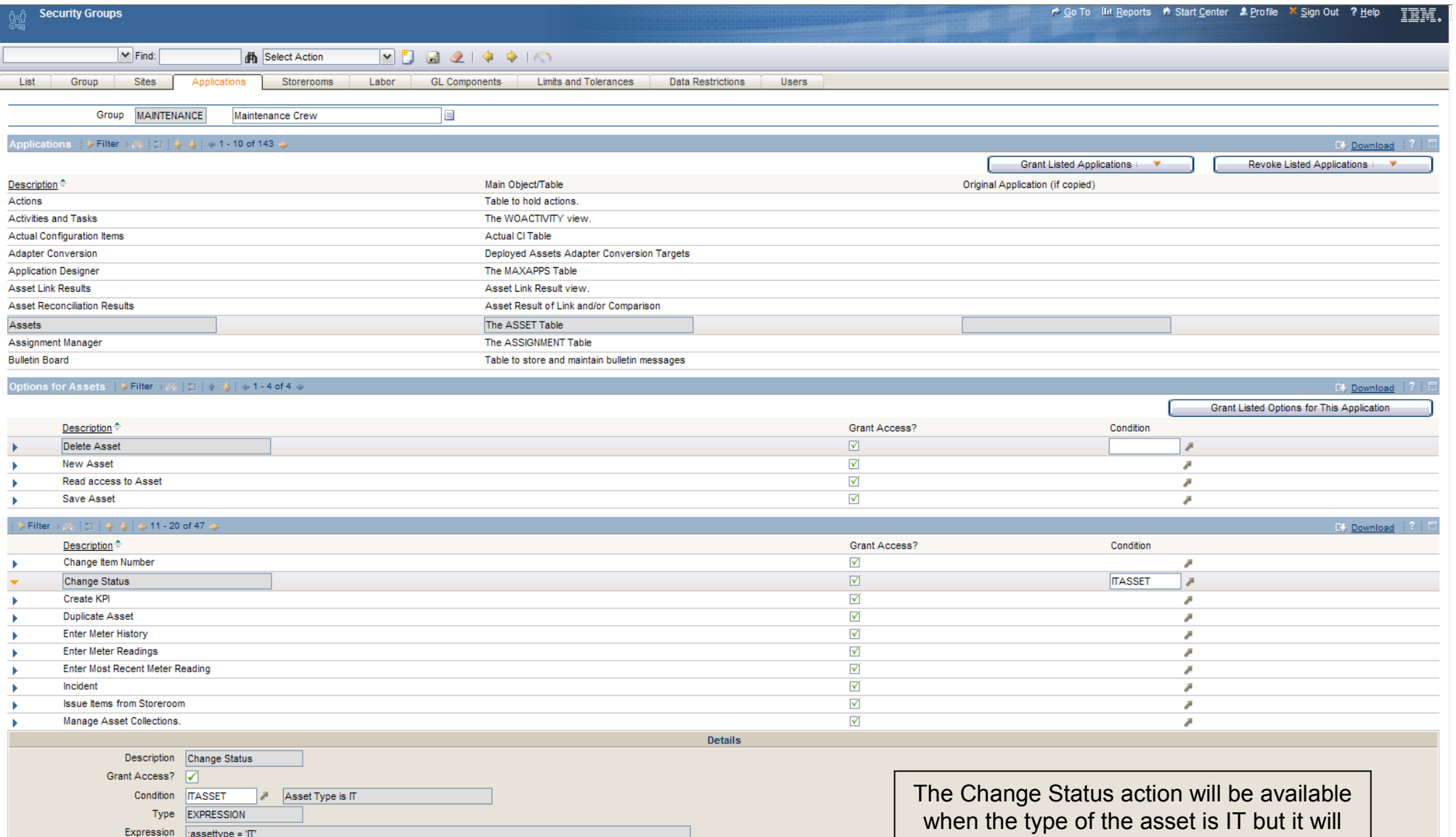

be unavailable when the type is Production, for example

**Condition Class** 

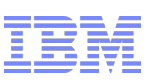

- In Application Designer Create a new Signature Option to grant a control or group of controls
- In Application Designer, choose your application and control(s)
	- Open the Control Properties Dialog for the control
	- Specify the Sig Option in the field in the bottom of the dialog
	- Save your changes
	- More than one Control can use the same Signature Option

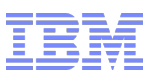

- Securing a Control
	- Open Application Designer and navigate to the application you want to configure
	- Add a signature option
	- Specify the data source of 'MAINRECORD' for most use cases
- **E** Conditionally Controlling Properties
	- Open the Control Properties dialog for the control you want to configure
	- Specify the signature option (if not already specified)
	- Open the Configure Conditional Properties dialog
	- Specify the security groups, conditions, properties and values you want to configure
		- You must select existing security groups and conditions you cannot create them in this application
		- Groups and Conditions are sequenced to resolve conflicts
			- o Highest number is evaluated last and 'wins' in the case of a conflict
		- Settings apply to all controls that are tied to the signature option

### **Tivoli**. software

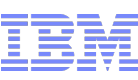

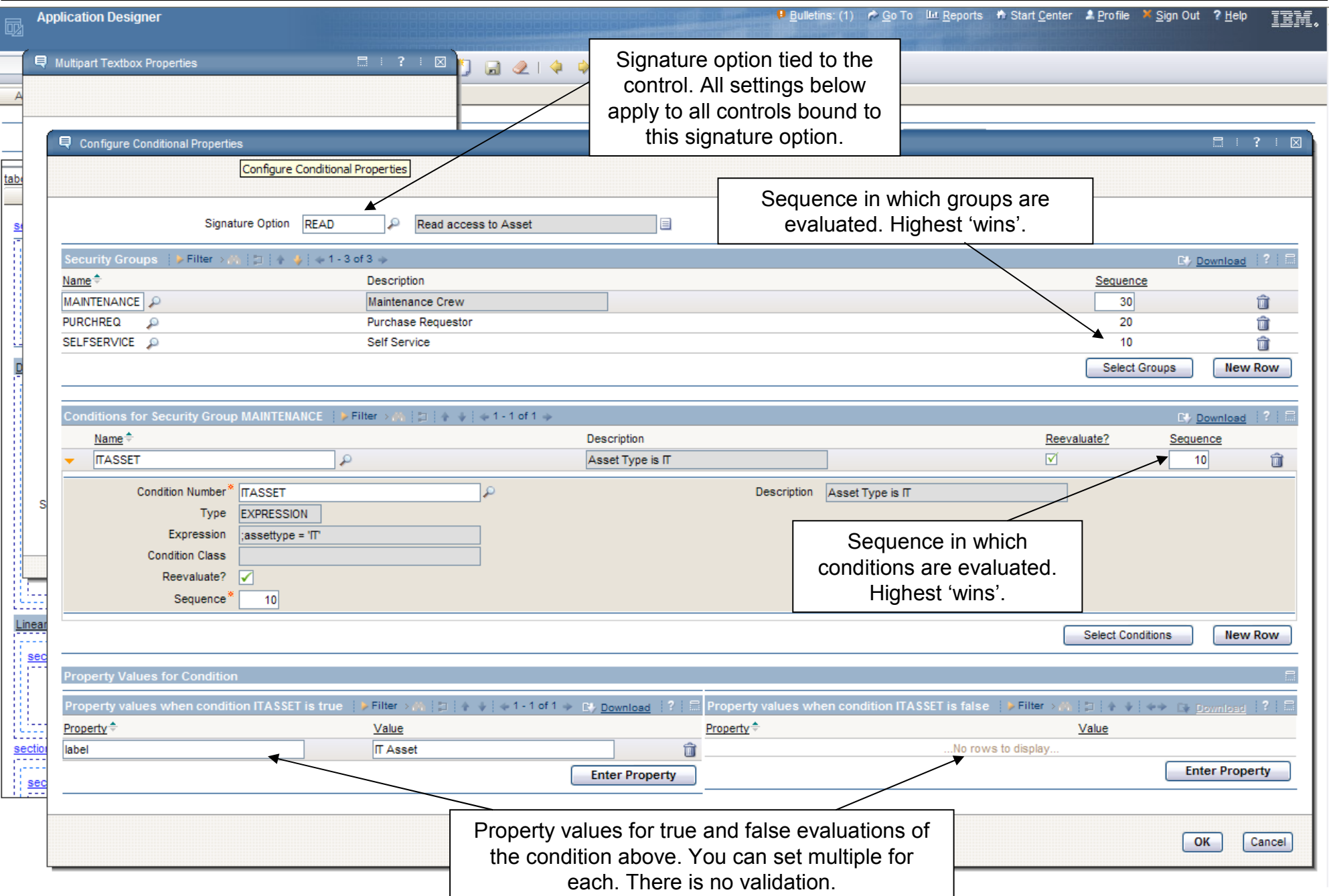

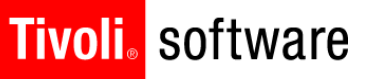

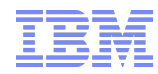

- Not all properties are supported for conditional properties
- No validation on properties or property values
- **Property list in Control Properties dialog includes** obsolete properties and is missing other new properties

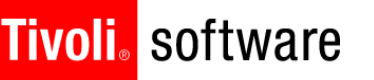

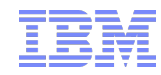

- Synchronization of data with Tivoli Directory Server (ITDS) and Microsoft Active Directory supported – Other directories can be supported through customizing a
	- class file and creating an attribute mapping
- **Parameters of the directory synchronization are** configured in the Cron Task Setup application in the Platform Configuration module within the System Configuration module.
	- The cron task that handles the synchronization with is ITDS and Active Directory on WebSphere is'VMMSYNC'
	- New in 7.5 incremental sync supported with VMM
	- The cron task that handles the synchronization with Active Directory on WebSphere or WebLogic is'LDAPSYNC'

## Tivoli. software

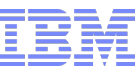

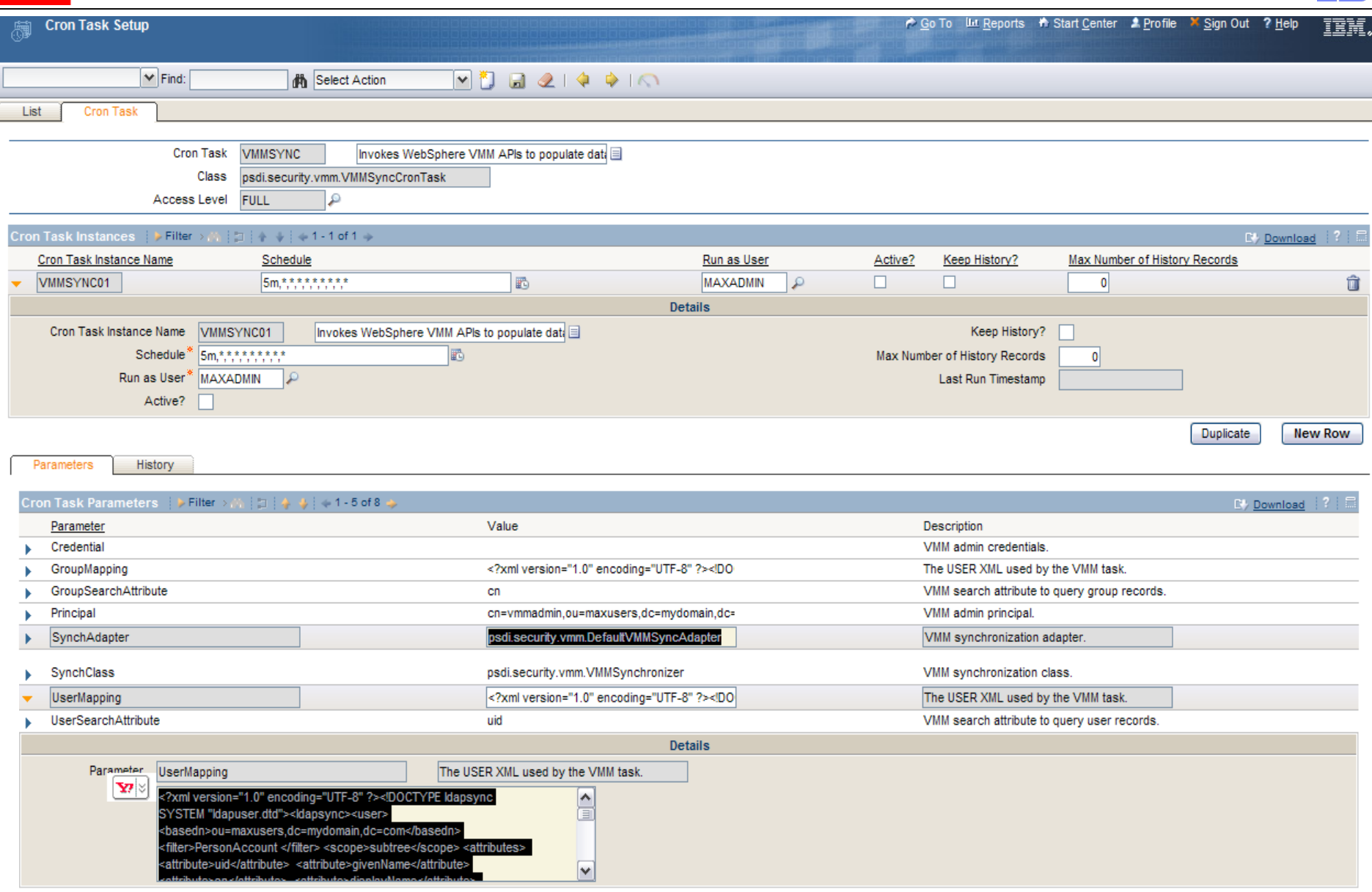

- **Any attribute can be encrypted using database** configuration
	- CRYPTO encrypted and decrypted for display
	- CRYPTOX encrypted and used in the database in its encrypted format
- Decrypted data is ALN
- **Properties can also be encrypted** 
	- File
	- Application
- Default encryption algorithm is DESEDE
	- Alternate can be specified
	- Additional Parameter can be specified

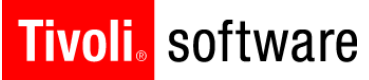

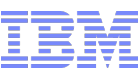

→ Go To Ltd Reports → Start Center A Profile X Sign Out ? Help IEB

#### **System Properties** 匭

#### **VEI 21個もう** Select Action

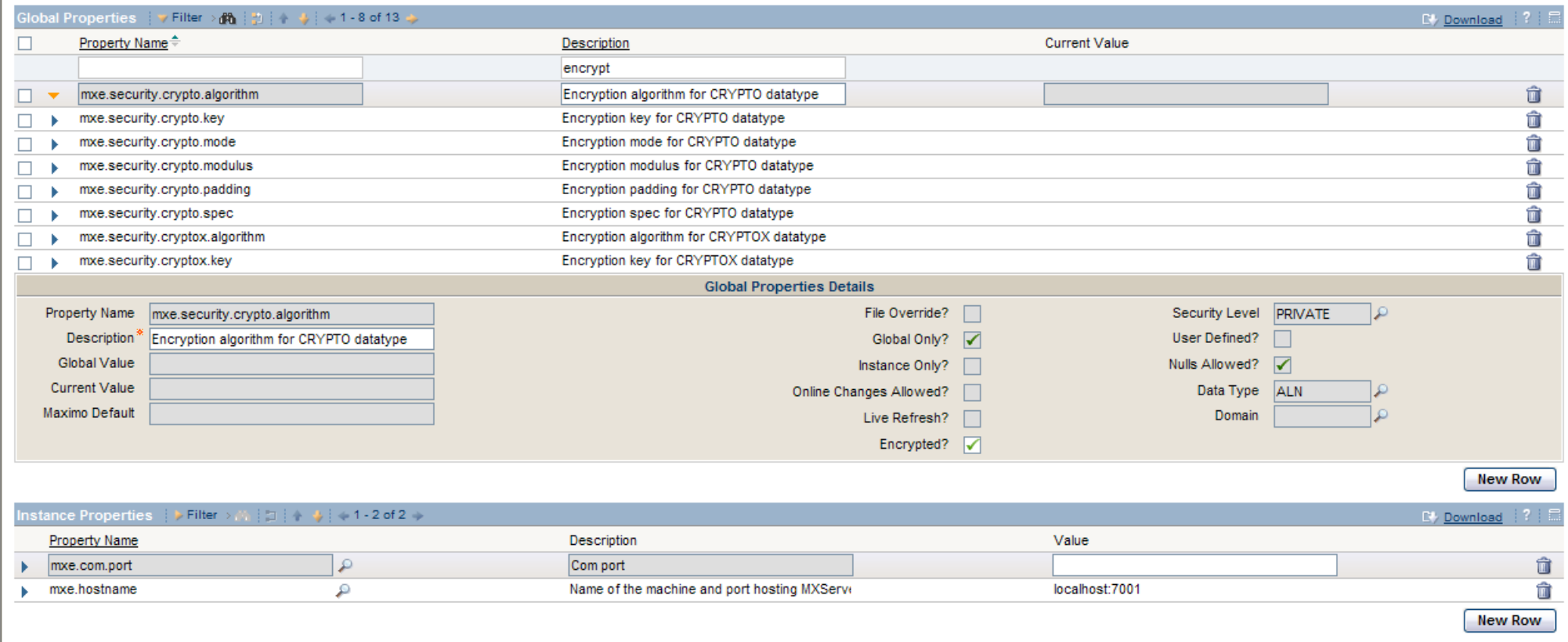

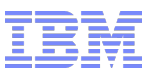

- Password recovery function
	- 'Forgot Password'
	- Hint question and answer
	- Limit the number of 'Forgot Password' allowed
- **Prevention of flooding a server with requests from** unauthenticated users
	- Limit use of functions from the same IP address
		- Self-Registration
		- Forgot Password
	- Properties

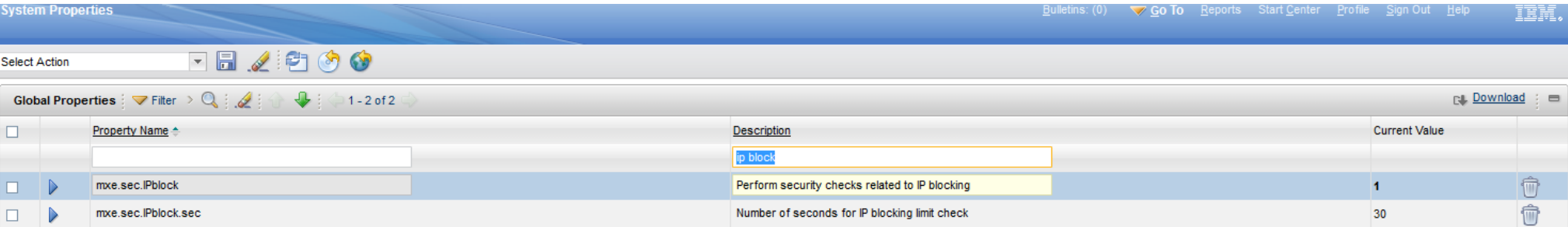

- Cross Site Scripting and SQL Injection protection
- Filter
- Property

# **Tivoli** software License Compliance Tools

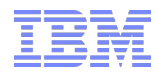

- **Application Functionality** 
	- Persisting login information in the LOGINTRACKING table
	- Capturing IP addresses in the MAXSESSION and LOGINTRACKING tables
	- Addition of the Manage Session dialog to the Users application
- **E** KPIS
	- Registered Users By Type
	- Current User Sessions
	- Current Number of Logged In Users
- Start Centers
	- Addition of the KPIs above to the Administration start center in MAXDEMO
- Reports
	- User Session
	- Login History
	- User Type
- Configuration Required
	- Create the appropriate user types
	- Assign users to appropriate types

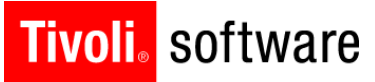

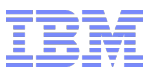

- **New screens**
- **app scan enhancements**

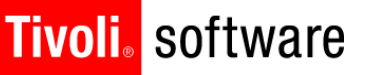

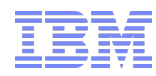

#### **Don't 'x' out of a browser – always sign out**

- 'X'ing out of a browser can leave hanging sessions and impact the implementation of security changes that take effect on the next login
- To view and manage these sessions, use the 'Manage Sessions' action in the Users application
- There is an action to end sessions
- **Check the 'Profile' tab in the Users application to see what access a user has**
	- This will show you all of the applications and options that a user has per site, including very basic information on restrictions
	- Useful for troubleshooting when you are getting unexpected results
- **When you are testing a configuration and experiencing unexpected results, try it with one group and one user**
	- Create a user that is in just one group
	- Put all of the configurations that you are trying to test in that one group
- **IBM200141** Condition Communication Conduct Condition **When configuring conditional behavior, Create an Tivoli Software**

 **A report is available in the Security Groups application that will show you all of the options configured for a specific group or all of the groups a user belongs to. This can help troubleshoot unexpected behavior as well.**

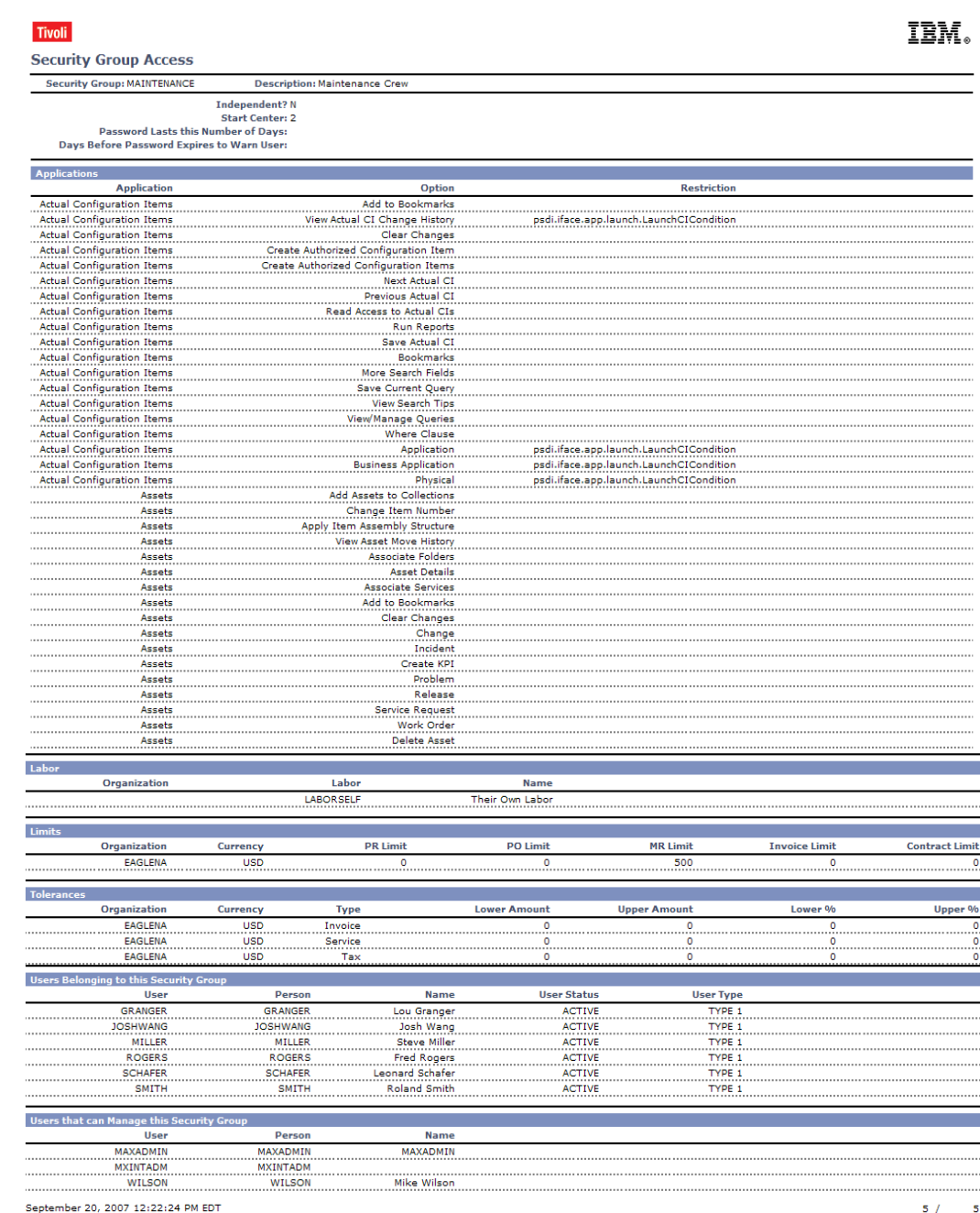

**IBM**1-42 Confidential © 2004 IBM Corporation

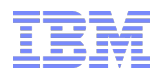

# Even More Troubleshooting

- **Do not change the encryption algorithm or properties after you have created data**
	- Encrypted data will no longer be usable
- **Re-sync of users and groups from external directory.** 
	- Delete records from the LDAPSYNCPARAMS table. This will result in the application behaving as if it is synchronizing the records for the first time.
	- Note: Depending on the data within the tables, it may be desirable to remove records from the MAXUSER, PERSON, EMAIL, PHONE, MAXGROUP and GROUPUSER tables as well to avoid duplication of data.

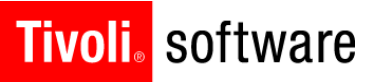

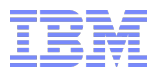

# QUESTIONS??

**IBM**1-44 Confidential © 2004 IBM Corporation